## **Uit te stellen leveranciersfactuur**

Het kan voorkomen dat een leveranciersfactuur niet opgenomen werd in het juiste onkostenkwartaal en bijgevolg ook niet voorkomt in het BTW aangifte. Cinnaber laat u toe deze factuur te markeren zodat ze onthouden wordt voor aangifte in het volgende kwartaal.

Voorafgaand moet u er zich van verzekeren dat u alle boekhoudkundige periodes ingevuld hebt.

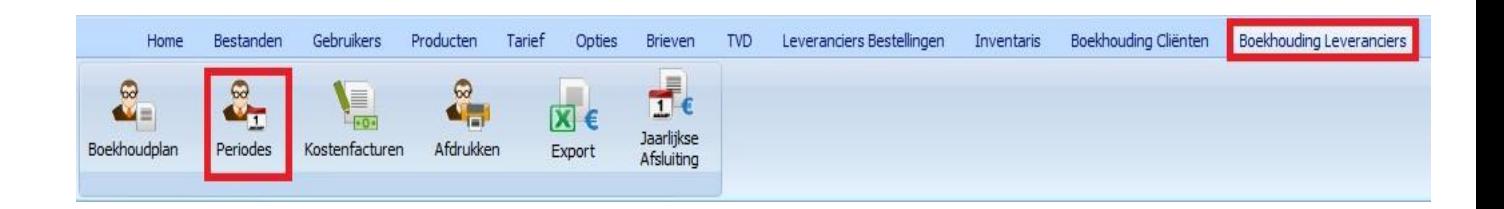

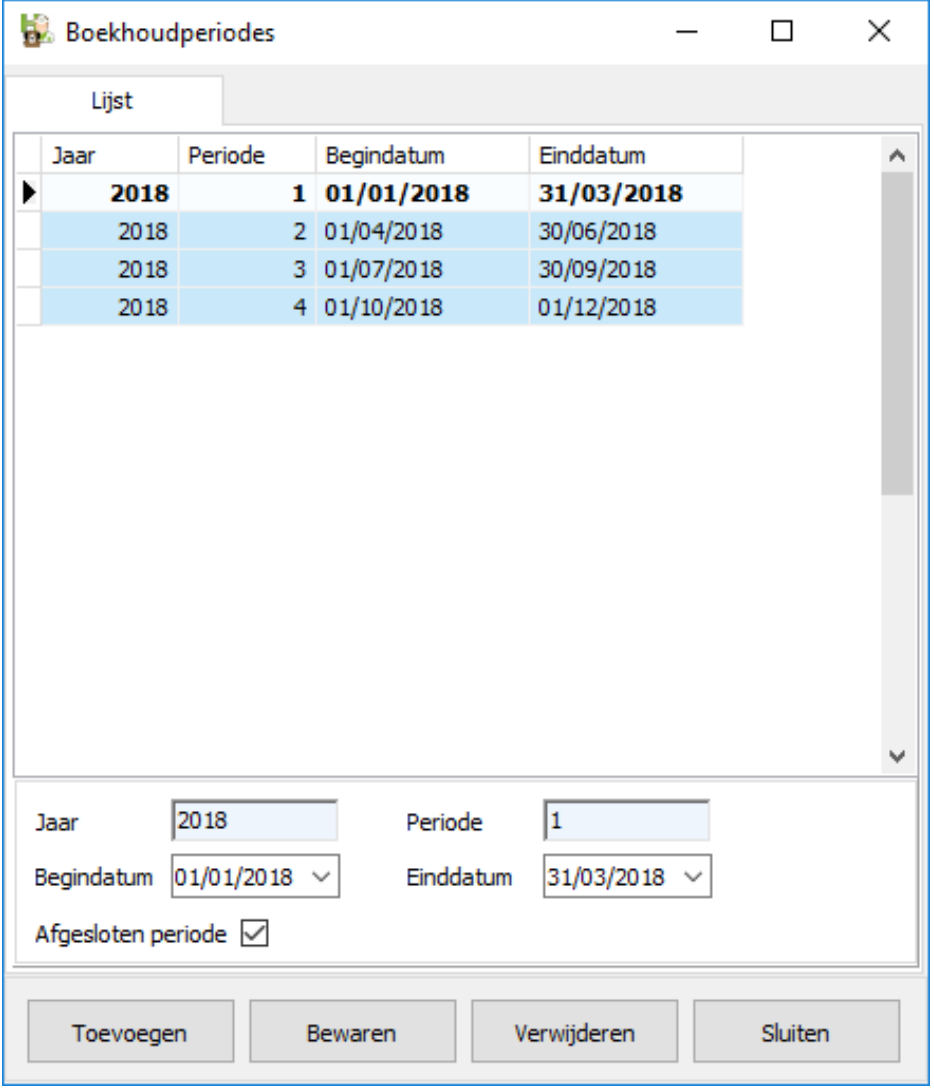

Als voorbeeld gaan we er van uit dat het vandaag 26/06 is en dat u een leveranciersfactuur ontvangt die u meteen betaalt en encodeert in Cinnaber.

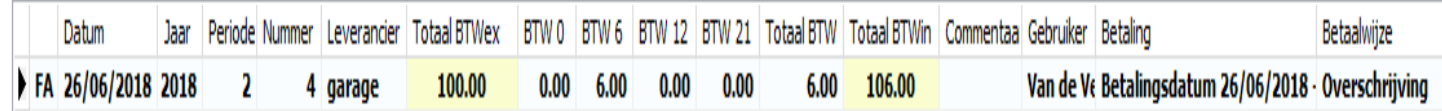

Op 02/07 verstuurt u uw BTW aangifte. Ze ziet er uit als onderstaand.

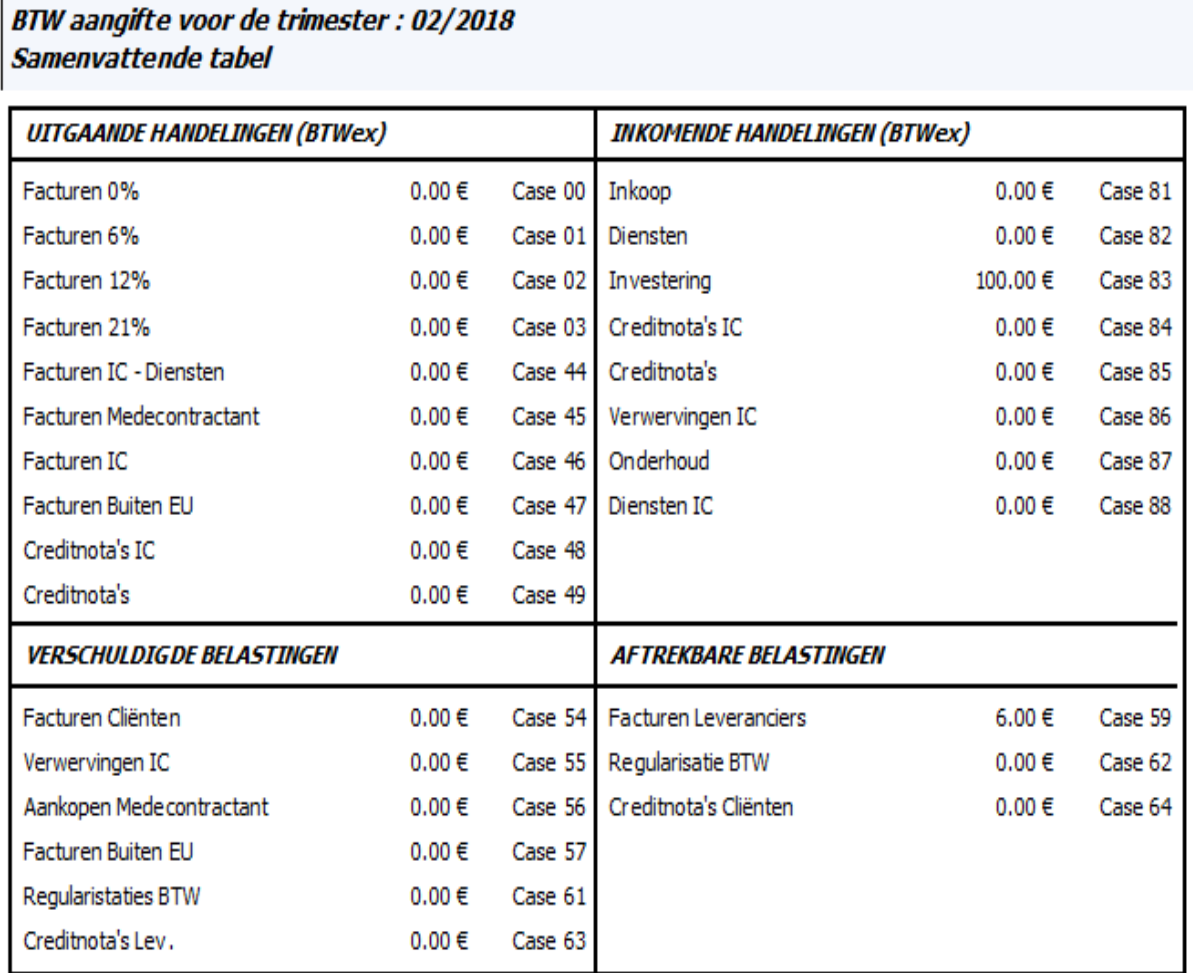

U sluit de boekhoudkundige periode ( t.t.z. het tweede kwartaal 2018 ) voor uw leveranciers af door deze in de periodes te selecteren en het betreffende vakje 'Afgesloten Periode' onderaan aan te vinken.

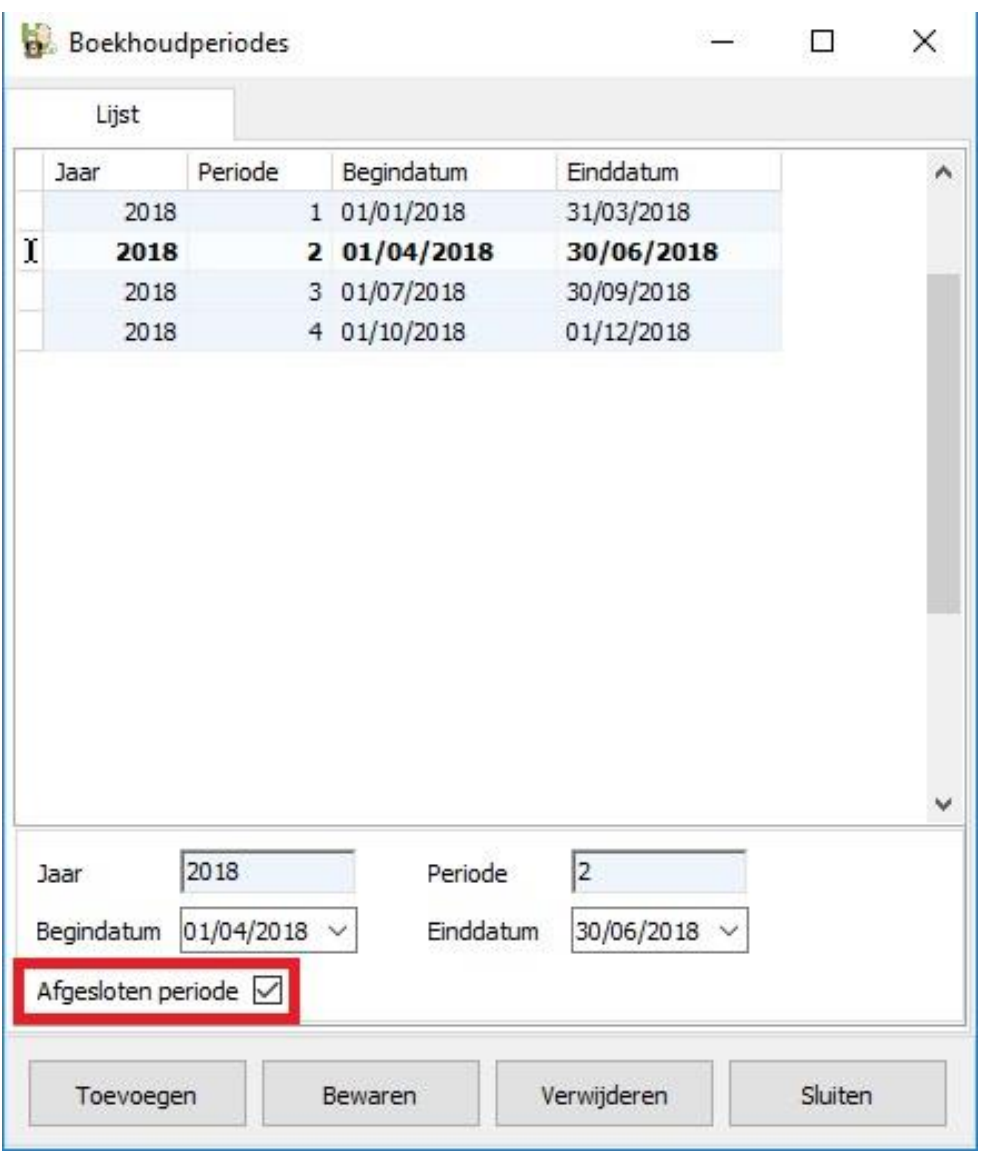

Na het verzenden van uw BTW aangifte duikt er op 05/07 nog een factuur op die u reeds betaalde met factuurdatum 27/06. U encodeert deze in Cinnaber als volgt :

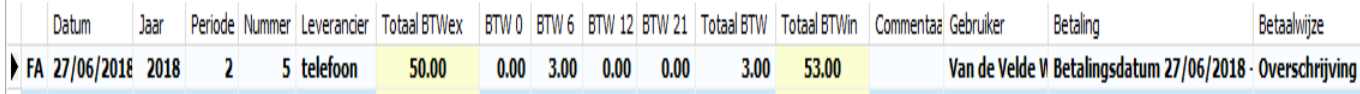

Bij het encoderen van de factuur heeft u rechts een bijkomend vak 'Uit te stellen'.

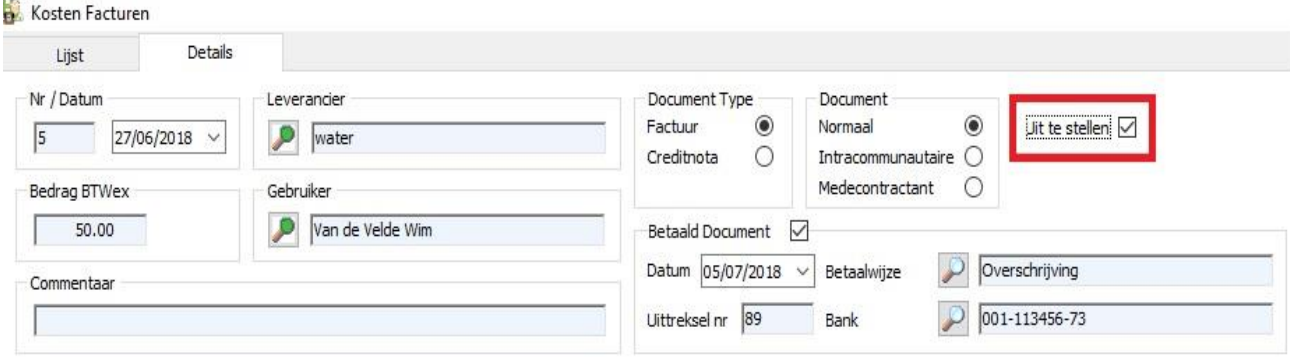

Indien u deze parameter aanvinkt ( die alleen maar zichtbaar wordt indien de factuurdatum binnen een reeds afgesloten trimester valt ) wordt de factuur meegenomen voor de BTW aangifte in het volgende kwartaal ( in ons voorbeeld zal dus een onkostenfactuur uit het tweede kwartaal meegenomen worden in de BTW aangifte van het derde kwartaal ).

Als u nu de BTW aangifte visualiseert voor het derde trimester komt deze uitgestelde factuur er in voor.

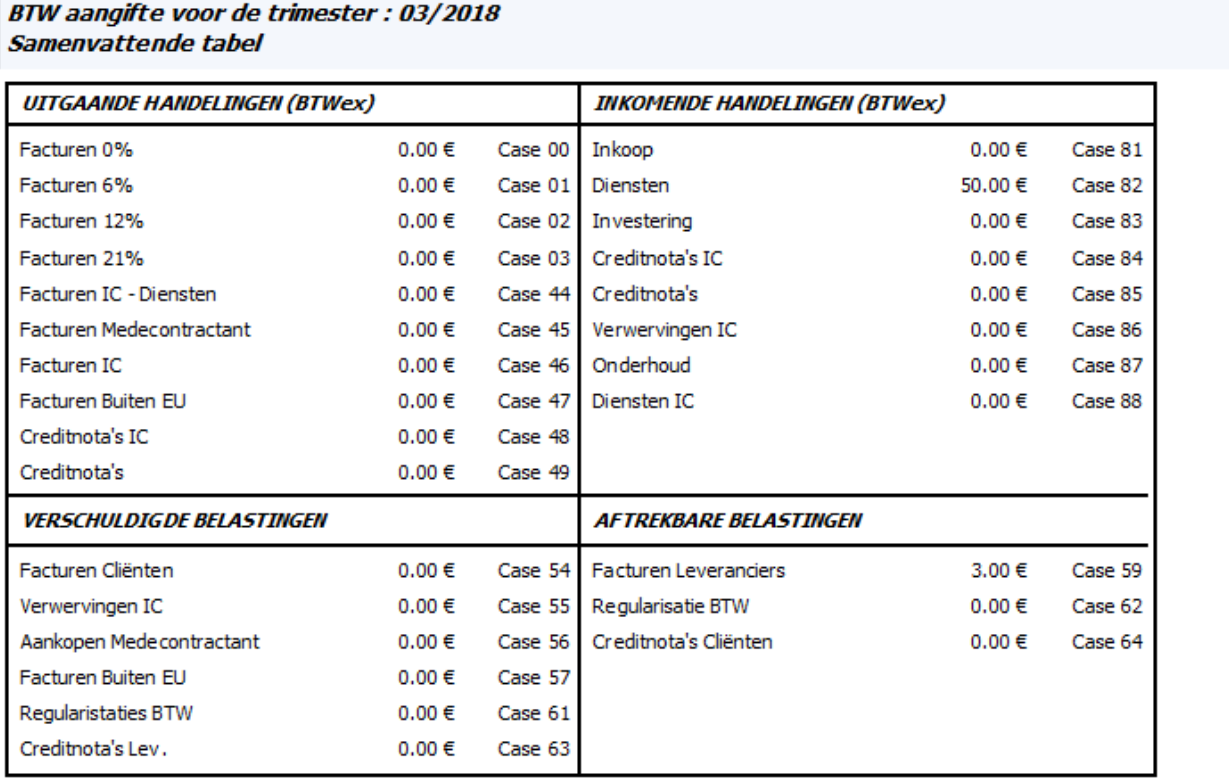